You can access your student's course evaluations by clicking on the tab labeled "Course Evaluations:

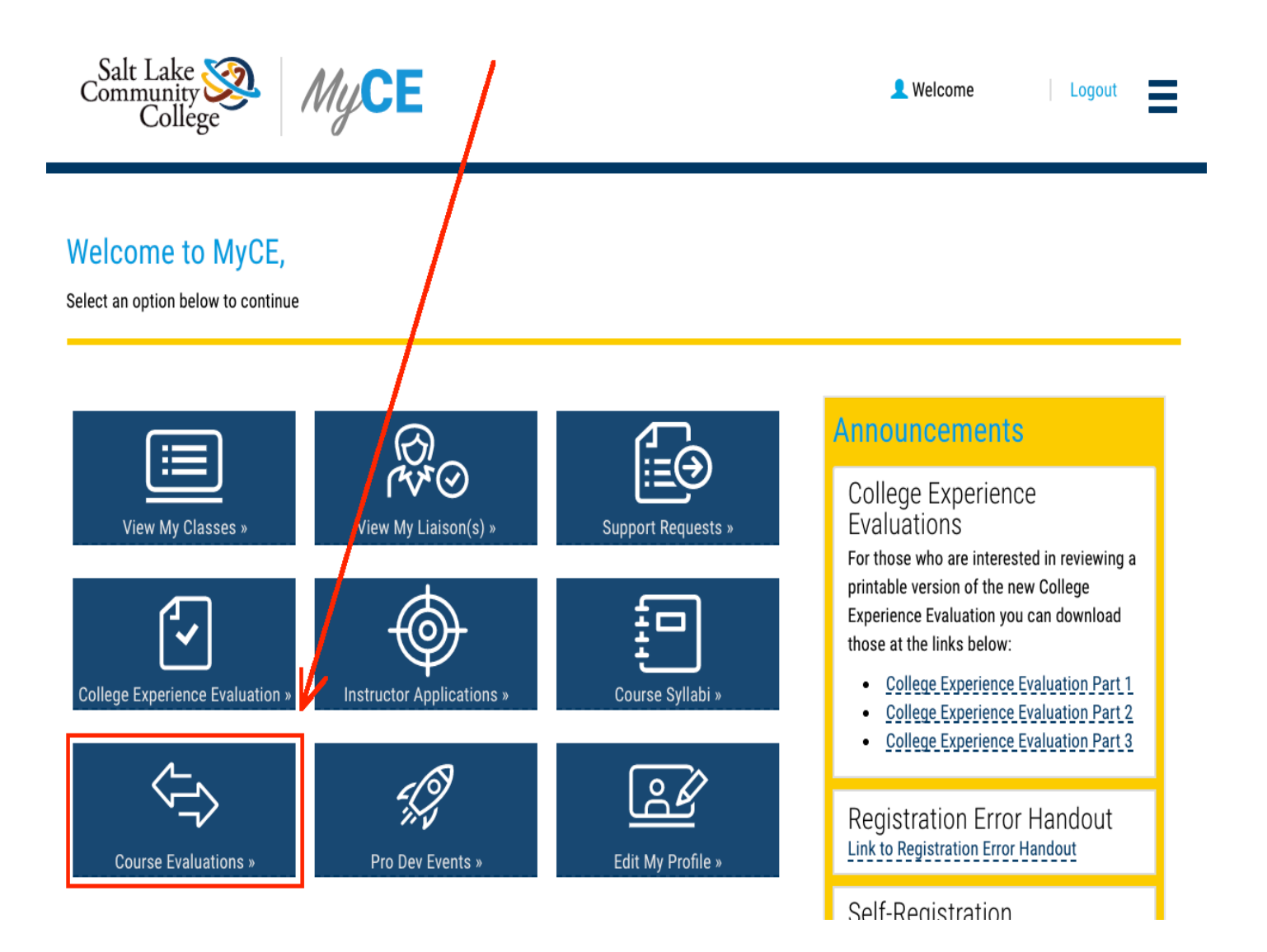

## Click on the link labeled "View Report" to read your students' responses in your browser:

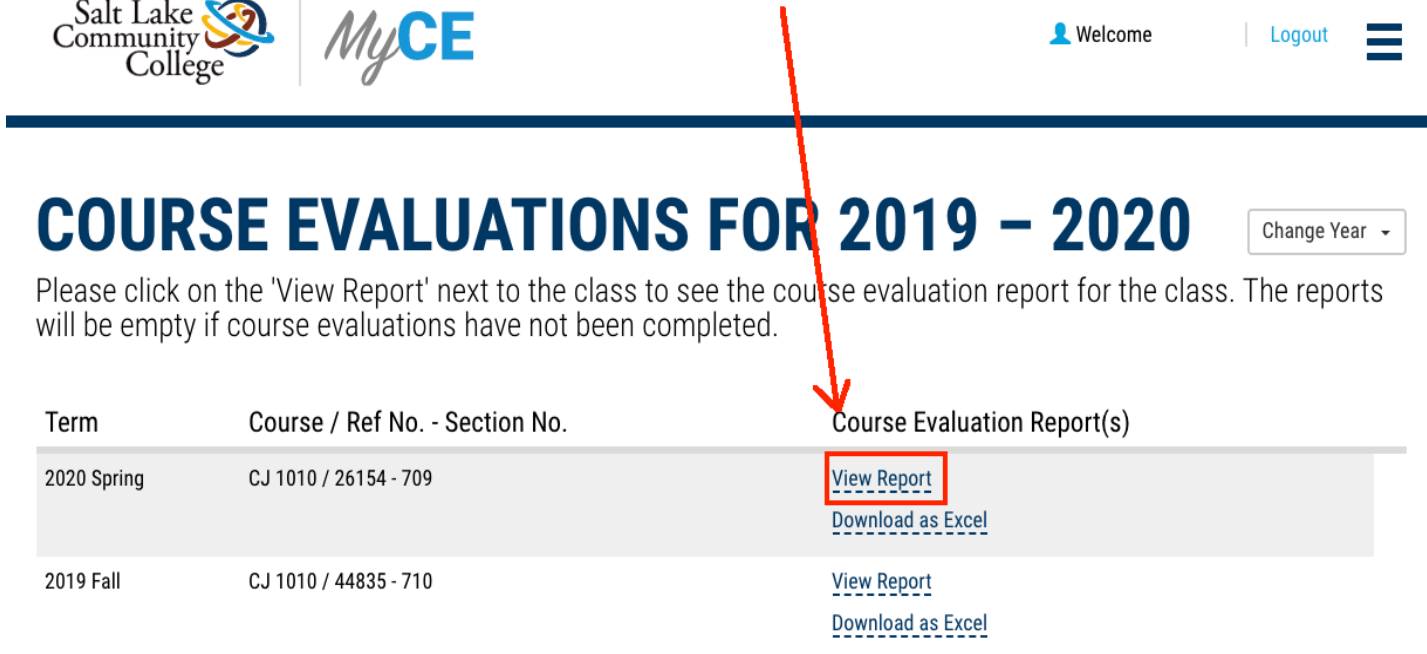

## If your students have completed the evaluation, you will see a page that looks like this:

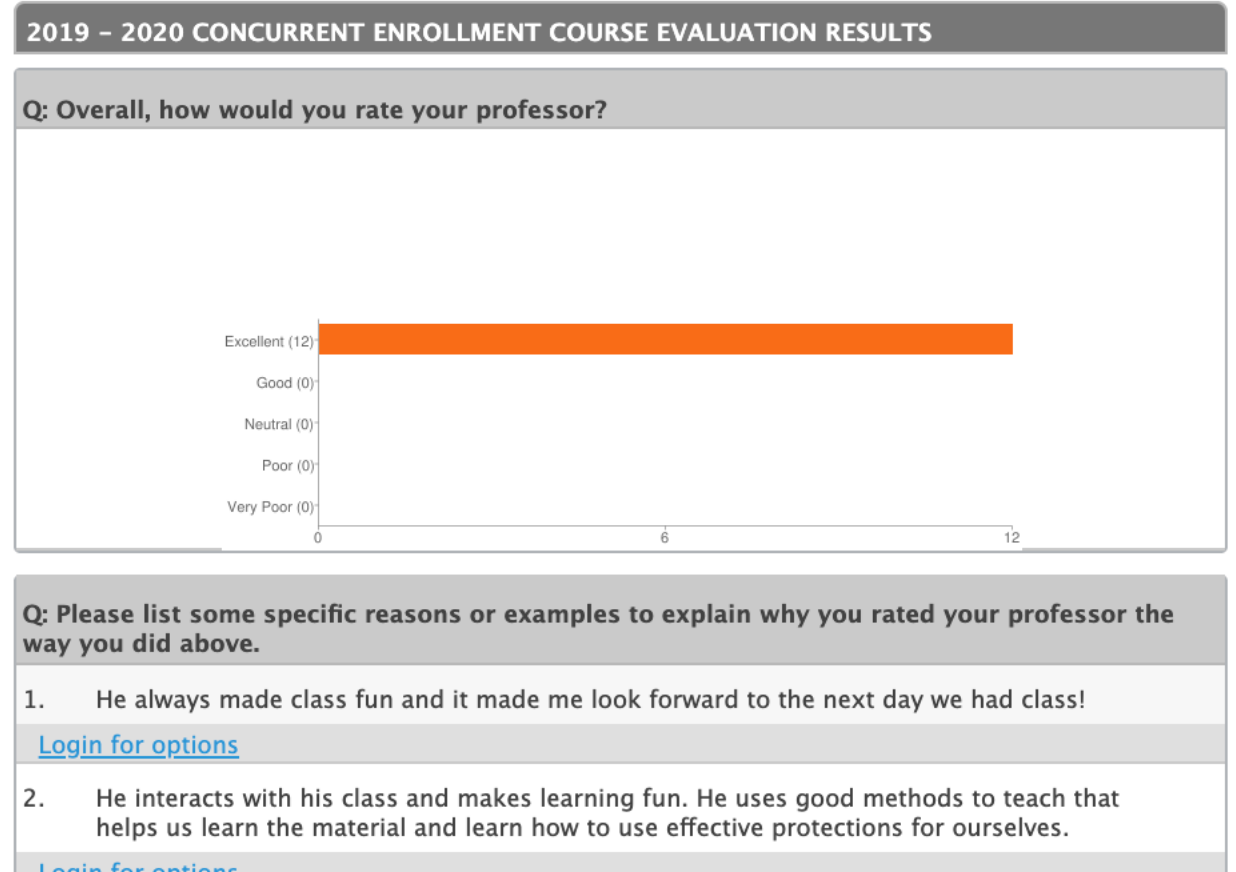

<u>Login for options</u>

3. does a great job at connecting the course to real life experiences, and this helps me to learn better.

Login for options

4. Fun Interactive Knows the material

**Login for options** 

5. He is a great instructor for this course. He gives us real life experiences that help me understand the course better.

**Login for options** 

6. is very good at explaining and answering all of the questions we ask. He makes it professional and I have learned so much from him!

**Login for options** 

7. He knows the materials and makes the class interesting and engaging.

Login for options

8. He made class fun and easy to learn.

**Login for options** 

## You can also download your student evaluations as a portable Excel file by clicking on the link labeled "Download as Excel":

## **COURSE EVALUATIONS FOR 2019 - 2020**

Community<br>College

MyCE

Please click on the 'View Report' next to the class to see the course evaluation report for the class. The reports will be empty if course evaluations have not been completed.

**Welcome** 

Logout

Change Year -

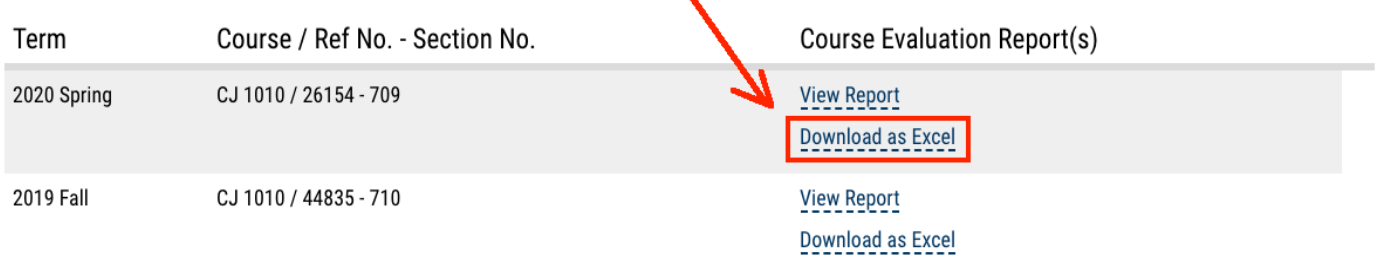